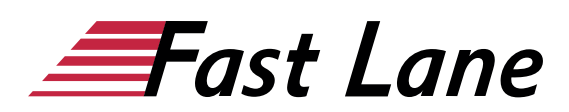

# Microsoft Word 365 Compact (W365K)

# **ID** W365K **Price** 1,290. <del>● €</del> (excl. tax) **Duration** 3 days

This text was automatically translated. Please click [here](/ibb/de/course/training-w365k) to read the original German version.

#### **This training includes:**

- [Microsoft Word 365 for Beginners \(W365E\)](/ibb/en/course/training-w365e)
- [Microsoft Word 365 for Advanced Users \(W365F\)](/ibb/en/course/training-w365f)

#### **Course Overview**

Learn how to create letters, resumes, invitations and other documents with Word in no time with this compact course. Supported with easy-to-understand, practical examples and tips, we show you how to work cleverly and goal-oriented with Word. From the very first pages, you'll learn all the basic aspects of Word through an easy-to-follow example - from text entry to saving documents to printing. Thus, after the first chapter, you will not only have understood the basics of working with Word, but also experienced them in practice.

After you have received an overview of the basic possibilities of Word, you will gradually learn all Word features that may be important in later practice, such as formatting content or inserting images and tables. In this way, you can gradually expand your Word skills as needed. In addition, "Word 2019 - Basic course compact" will also provide you with valuable services as a reference work again and again.

- Quick start and operating concept
- Enter and revise text
- Format characters, paragraphs and pages
- Save time with designs and templates
- Add tables and figures
- Correct and print documents

Tailored to the learning topics in "Word 2019 - Basic Course Compact", with BuchPlus you receive a comprehensive, digital media package with learning videos, sample, exercise and results files, quick overviews, knowledge tests, supplementary learning content and a glossary.

# **Course Content**

#### **Microsoft Word 365 for beginners**

- 1 Get to know Word
- 2 Basic techniques
- 3 Move, copy, search, replace text
- 4 Format text
- 5 Format paragraphs
- 6 Apply indents and tab stops
- 7 Format more efficiently
- 8 Use designs
- 9 Design page layout
- 10 Insert and edit illustrations
- 11 Create tables
- 12 Design and optimize tables
- 13 Correct, Translate, Look Up
- 14 Printing documents
- 15 Word individualisieren

#### **Microsoft Word 365 for advanced users**

- 1 Designs anpassen
- 2 Use format templates
- 3 Use document templates
- 4 Outlines
- 5 Directories
- 6 tips for large documents
- 7 SmartArt graphics
- 8 Insert diagrams, tables, objects
- 9 Mail merge, envelopes and labels
- 10 Teamwork

#### **Detailed Course Outline**

#### **Microsoft Word 365 for beginners**

#### **1 Get to know Word**

- 1.1 What is Word
- 1.2 Start Word and open document
- 1.3 Entering, editing and saving texts
- 1.4 Design document
- 1.5 Print document
- 1.6 Closing Documents and Exiting Word

#### **2 Basic techniques**

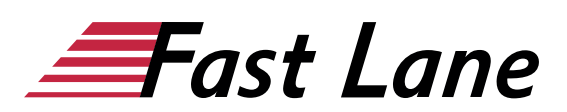

- 2.1 Word windows at a glance
- 2.2 Using the ribbon
- 2.3 Help for Word
- 2.4 Zoom function and document views
- 2.5 Reading mode and having text read aloud
- 2.6 Entering and changing text
- 2.7 Inserting new lines, paragraphs and breaks
- 2.8 Mark text
- 2.9 Undoing work
- 2.10 Automatic corrections during text input
- 2.11 Switching between open documents
- 2.12 Saving documents
- 2.13 Creating and opening documents
- 2.14 Exercise

### **3 Move, copy, search, replace text**

- 3.1 Move and copy text
- 3.2 Determine formatting during insertion
- 3.3 Copying between open documents
- 3.4 Text suchen
- 3.5 Replace text
- 3.6 Exercise

# **4 Format text**

- 4.1 Basic knowledge of character formatting
- 4.2 Formatting characters
- 4.3 Small caps, capital letters and highlighters
- 4.4 Exercise

# **5 Format paragraphs**

- 5.1 Basic knowledge of paragraph formatting
- 5.2 Align paragraphs
- 5.3 Setting up paragraph spacing and line spacing
- 5.4 Enumerations and numbering
- 5.5 Frames, lines and shading
- 5.6 Formatting characters
- 5.7 Exercise

# **6 Apply indents and tab stops**

- 6.1 Adding indents to paragraphs
- 6.2 Using standard stop
- 6.3 Using individual tab stops
- 6.4 Editing tab stops
- 6.5 Entering text at any position
- 6.6 Exercise

# **7 Format more efficiently**

7.1 Basic knowledge of format templates

- 7.3 Creating or editing style sheets
- 7.4 Transferring and removing formatting
- 7.5 Exercises

# **8 Use designs**

- 8.1 Basic knowledge of designs
- 8.2 Assigning and customizing designs
- 8.3 Designs and manual character formatting
- 8.4 Exercise

# **9 Design page layout**

- 9.1 Basic knowledge of page layout
- 9.2 Changing page margins, orientation and format
- 9.3 Inserting and removing breaks
- 9.4 Column text
- 9.5 Basic knowledge of hyphenation
- 9.6 Hyphenation by Word
- 9.7 Exercise

# **10 Insert and edit illustrations**

- 10.1 Basic knowledge
- 10.2 Inserting images
- 10.3 Inserting shapes and pictograms
- 10.4 Inserting 3D models and online videos
- 10.5 Resize and crop illustrations
- 10.6 Set text wrapping
- 10.7 Positioning illustrations
- 10.8 Change layer and group illustrations
- 10.9 Designing illustrations
- 10.10 Edit shapes
- 10.11 Copy or move illustrations
- 10.12 Exercise

# **11 Create tables**

- 11.1 Insert tables
- 11.2 Editing and marking table contents
- 11.3 Positioning and aligning tables
- 11.4 Adjusting column width and row height
- 11.5 Extend or delete table
- 11.6 Draw table
- 11.7 Convert text to table and vice versa
- 11.8 Exercise

#### **12 Design and optimize tables**

- 12.1 Formatting tables in color
- 12.2 Align table contents
- 12.3 Connecting or splitting cells
- 12.4 Tips on tables
- 12.5 Exercise

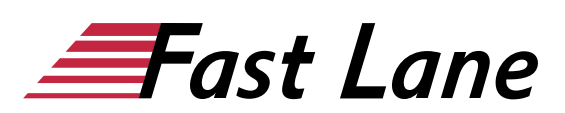

# **13 Correct, Translate, Look Up**

- 13.1 Basic knowledge spelling and grammar checker
- 13.2 Checking during text entry
- 13.3 Check entire document
- 13.4 Adjusting the correction behavior
- 13.5 Correcting foreign language texts
- 13.6 Translate text
- 13.7 AutoCorrect
- 13.8 Look up terms and synonyms
- 13.9 Exercise

#### **14 Printing documents**

- 14.1 Using print preview
- 14.2 Adjusting print settings
- $\bullet$  14.3 Exercise

# **15 Word individualisieren**

- 15.1 Making personal settings
- 15.2 Customizing the Toolbar for Access
- 15.3 Customizing the ribbon
- 15.4 Customizing other Word options

#### **Microsoft Word 365 for advanced users**

#### **1 Designs anpassen**

- 1.1 Basic knowledge of designs
- 1.2 Change and edit design
- 1.3 Compose your own design
- 1.4 Pass on design
- 1.5 Exercise

#### **2 Use format templates**

- 2.1 Basic knowledge of format templates
- 2.2 Create style sheet
- 2.3 Special features of style sheets
- 2.4 Adjusting or deleting a style sheet
- 2.5 Adjusting the display of style sheets
- 2.6 Create style sheet set
- 2.7 Exercise

#### **3 Use document templates**

- 3.1 Basic knowledge of document templates
- 3.2 Document template Normal.dotm
- 3.3 Using your own document templates
- 3.4 Example of a letter document template
- 3.5 Creating a Document Template for a Letter
- 3.6 Setting headers
- 3.7 Define footer lines
- 3.8 Create address field and reference line
- 3.9 Use folding and hole marks
- 3.10 Creating style sheets and AutoTexts
- 3.11 Exercise

# **4 Outlines**

- 4.1 Basic knowledge of structure
- 4.2 Create outline
- 4.3 View outline
- 4.4 Adapt outline
- 4.5 Navigation Area
- 4.6 Exercise

# **5 Directories**

- 5.1 Table of contents
- 5.2 Labels and list of figures
- $\bullet$  5.3 Index
- 5.4 Update and format directory
- 5.5 Exercise

#### **6 tips for large documents**

- 6.1 Views for multi-page documents
- 6.2 The Go To Command
- 6.3 Counting words and numbering lines
- 6.4 Using the Plastic Reader View
- 6.5 Exercise

#### **7 SmartArt graphics**

- 7.1 Basic knowledge SmartArt graphics
- 7.2 Creating SmartArt graphics
- 7.3 Editing the structure of SmartArt graphics
- 7.4 Designing SmartArt graphics
- 7.5 Inserting graphics
- 7.6 Exercise

#### **8 Insert diagrams, tables, objects**

- 8.1 Creating a diagram in Word
- 8.2 Design diagram and change diagram type
- 8.3 Inserting an Excel table into Word
- 8.4 Linking and embedding objects
- 8.5 Exercise

#### **9 Mail merge, envelopes and labels**

- 9.1 Basic knowledge of mail merge
- 9.2 Start mail merge
- 9.3 Connect data source

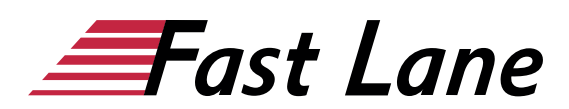

- 9.4 Mail merge fields
- 9.5 Check and complete mail merge
- 9.6 Directories and address labels
- 9.7 Printing envelopes and labels manually
- 9.8 Exercise

# **10 Teamwork**

- 10.1 Basic knowledge of teamwork
- 10.2 Comments
- 10.3 Track changes
- 10.4 Set processing restrictions
- 10.5 Print or delete labels
- 10.6 Editing a document together
- 10.7 Present document or send by e-mail
- 10.8 Check accessibility
- 10.9 Exercise

# About Fast Lane

Fast Lane is a global, award-winning specialist in technology and business training as well as consulting services for digital transformation. As the only global partner of the three cloud hyperscalers- Microsoft, AWS and Google- and partner of 30 other leading IT vendors, Fast Lane offers qualifcation solutions and professional services that can be scaled as needed. More than 4,000 experienced Fast Lane professionals train and advise customers in organizations of all sizes in 90 countries worldwide in the areas of cloud, artifcial intelligence, cyber security, software development, wireless and mobility, modern workplace, as well as management and leadership skills, IT and project management.

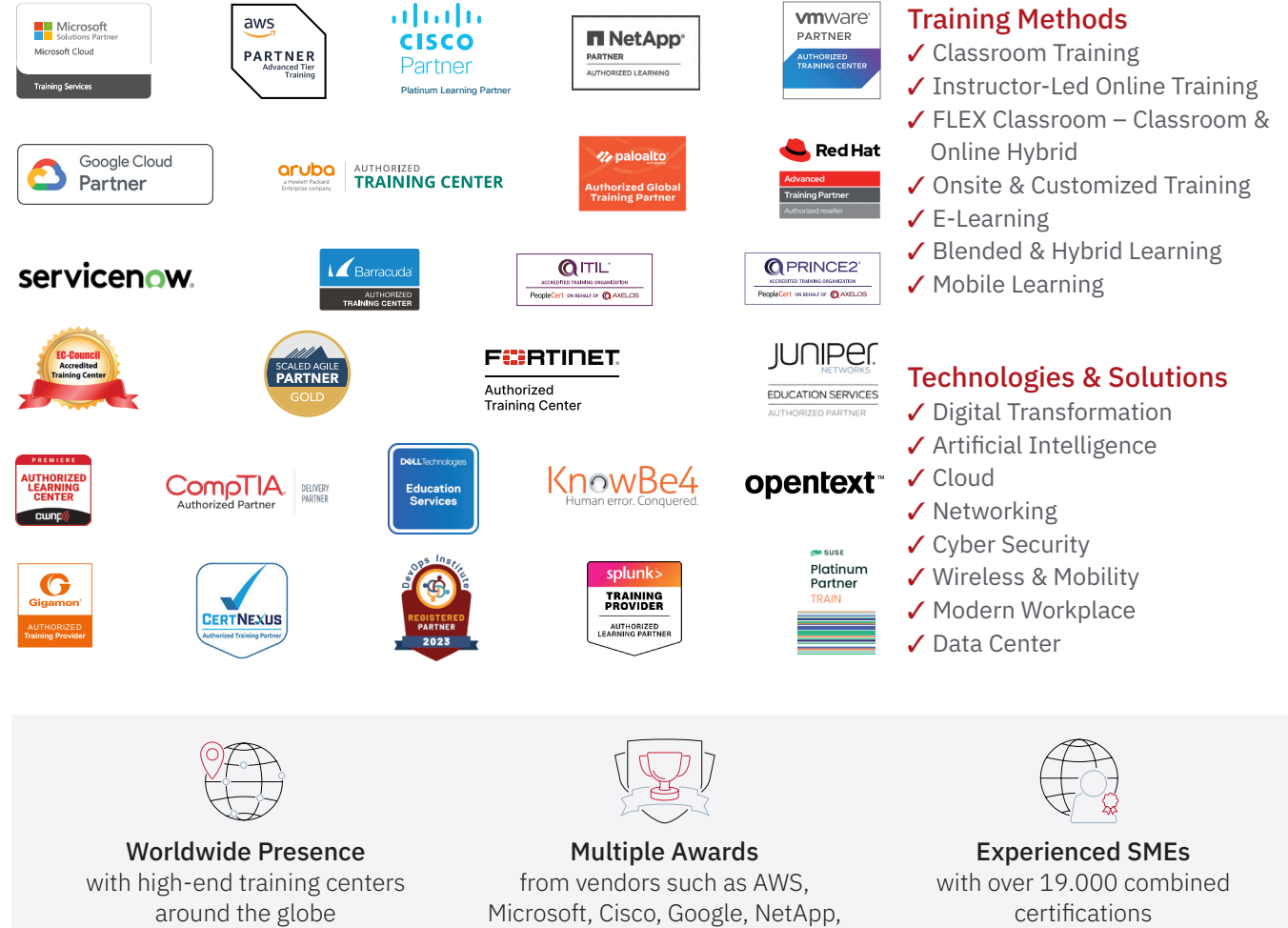

 $\equiv$ Fast Lane

# Fast Lane Services

- $\boldsymbol{\checkmark}$  High End Technology Training
- $\checkmark$  Business & Soft Skill Training
- ✔ Consulting Services
- $\checkmark$  Managed Training Services
- ✔ Digital Learning Solutions
- ✔ Content Development
- ✔ Remote Labs
- $\checkmark$  Talent Programs
- ✔ Event Management Services

Germany

Fast Lane Institute for Knowledge Transfer GmbH Tel. +49 40 25334610

info@flane.de / www.flane.de

# Austria

ITLS GmbH (Partner of Fast Lane) Tel. +43 1 6000 8800

info@itls.at / www.itls.at

# **Switzerland**

Fast Lane Institute for Knowledge Transfer (Switzerland) AG Tel. +41 44 8325080

info@flane.ch / www.flane.ch

VMware